## **Introduction, Contact info & Useful Links**

#### **Introduction**

This integration guide will help set up the charge/discharge parameters of Fortress Power batteries as they relate to SMA inverters.

#### **Tech-Support Contact Information**

- Phone: (877) 497-6937 ext. 2
- Email: [techsupport@fortresspower.com](mailto:techsupport@fortresspower.com)

### **Useful Links**

- Warranty Submittal: <https://www.fortresspower.com/warranty/>
- Support Tickets: <https://www.fortresspower.com/support/>

# **Unpack Batteries and Check Voltage**

1. Unpack the batteries and turn each battery on by itself.

2. Note the voltageof each battery and serial number. The serial numbers are useful during warranty submittal.

3. The batteries must be within +/-0.5V of each other before commissioning. Groups of 4 batteries or more may require a narrower voltage range to commission properly.

4. Turn off the batteries and install them in parallel.

#### **Notes**

If the battery voltages are significantly different, one technique is to finish battery installation and only turn on the lowest voltage battery using the pushbutton. Charge the battery, and when the charging voltage is ~0.2V above the resting voltage of the next lowest battery, turn it on too. Proceed until all batteries are turned on and at the same voltage level. If the batteries are below 51V, keep charging amperages below 10A per battery.

If the batteries are slightly more than +/-0.5V from each other, turning on the highest voltage batteries only will reduce their voltages, and turning on the lowest voltage batteries only will lower the highest voltage. Likewise, turning on the lowest voltage batteries as a group will raise the lowest voltage. Then, all the batteries can be turned on within a 0.5/V difference.

Use of the Fortress firmware update tool can help speed up commissioning times. Fortress installers should request a firmware update tool by filling out a support ticket at [https://support.fortresspower.com](https://support.fortresspower.com/)

# **Wiring Diagram**

### **Sunny Island(s):**

**Plug the batteries into the COM Synch In port.**

**Put the SMA canbus terminator into the COM Sync Out port on the last inverter in the communication chain.**

#### **eFlex 5.4kWh LFP**

Cable modifications are not needed to establish a communication between the Fortress Power eFlex 5.4 and SMA 6048-US units. Refer to the diagram below (Diagram 1) for further wiring instructions.

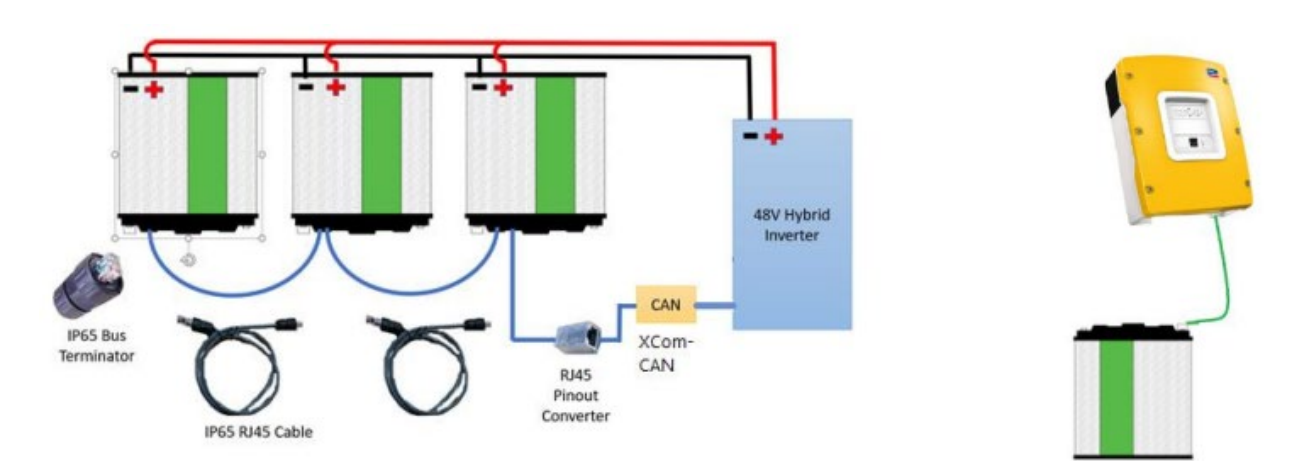

Diagram 1: eFlex 5.4kWh Wiring Diagram

### **eVault Max 18.5kWh LFP**

Cable modifications are needed to establish a communication between the Fortress Power eVault 18.5 and SMA 6048-US units. Refer to the diagram below (Diagram 2) for further wiring instructions. The modifications of the communication cables are to be made using a keystone or other methods of pin assignment.

Diagram 2: eVault MAX Battery-Inverter Communication Wiring Diagram

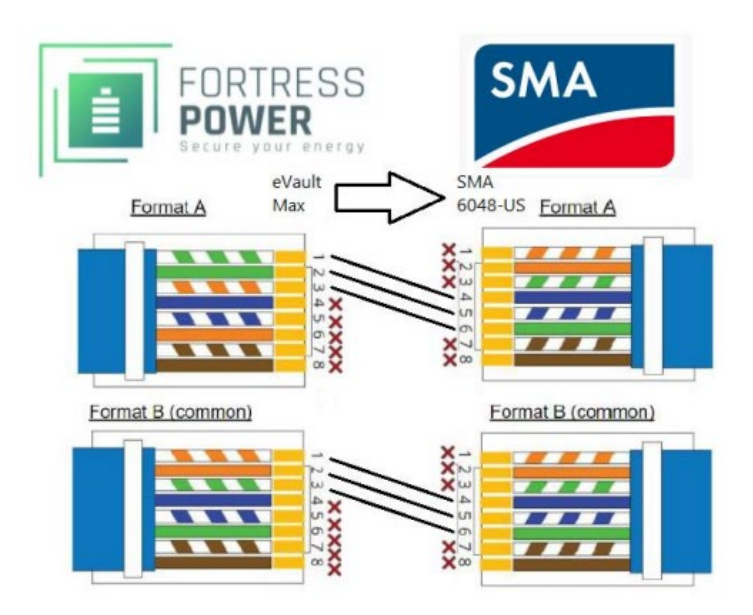

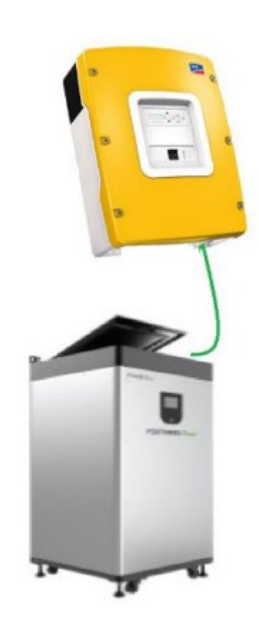

## **eVaultMAX Battery Touchscreen**

The eVault has a touch screen. The bottom corners of the eVault are touch interactive.

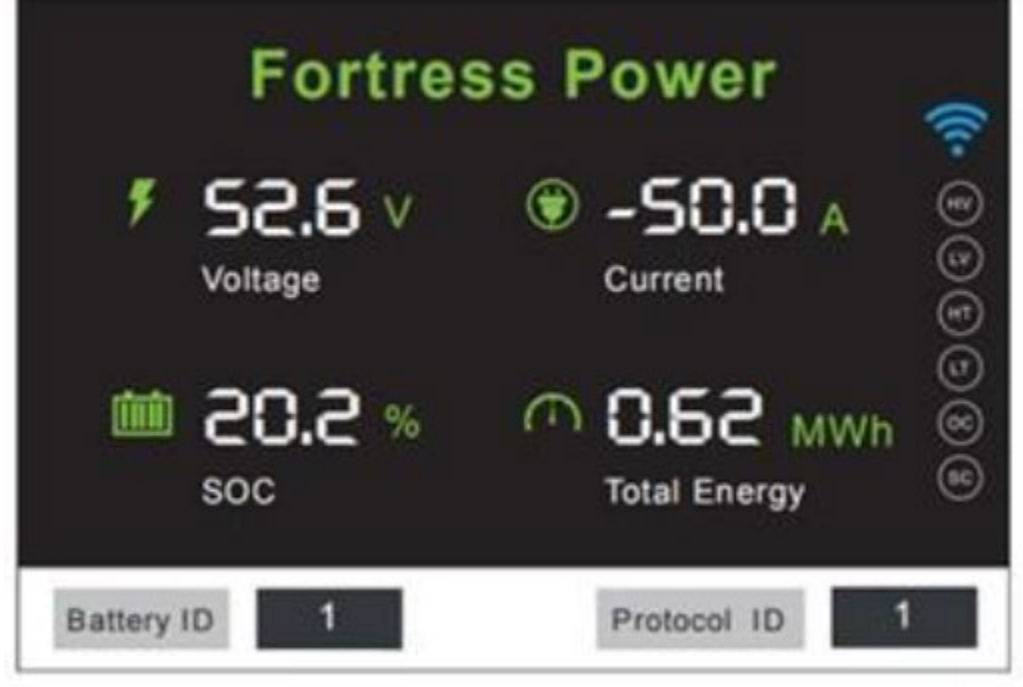

Battery ID, bottom left Protocol ID, bottom right

**Note: Power cycle the first battery in the battery-battery communication circuit after adjusting any of these settings on any battery in the circuit.**

**Battery ID**

Number each battery 1,2,3,4,5.... until the end of the battery circuit. Except, if only installing one eVault MAX, number the battery "0".

#### **Protocol ID**

1 = Sol-Ark / Any inverter  $2 = SMA$  $3 =$  Reserved 4 - Victron 5 = Schneider

## **Inverter Settings**

The settings that are to be used to program the SMA inverter are provided in the table below (Table 1). For detailed information on how to commission the SMA inverter and navigate through its settings menu, follow the URL link, [https://www.youtube.com/watch?v=n0cYWfk8wXQ,](https://www.youtube.com/watch?v=n0cYWfk8wXQ) which takes one to the SMA's tutorial video for SMA 6048-US.

#### Note: Please make sure to update Sunny Island Firmware to version 7.3.04 or better

SMA Settings for Closed Loop Operation All unspecified settings will remain at factory values Password for SMAe inverter is the Sum of AH in the Password Menu Ex. 105 Ah Total =  $1 + 0 + 5 = 6$ 

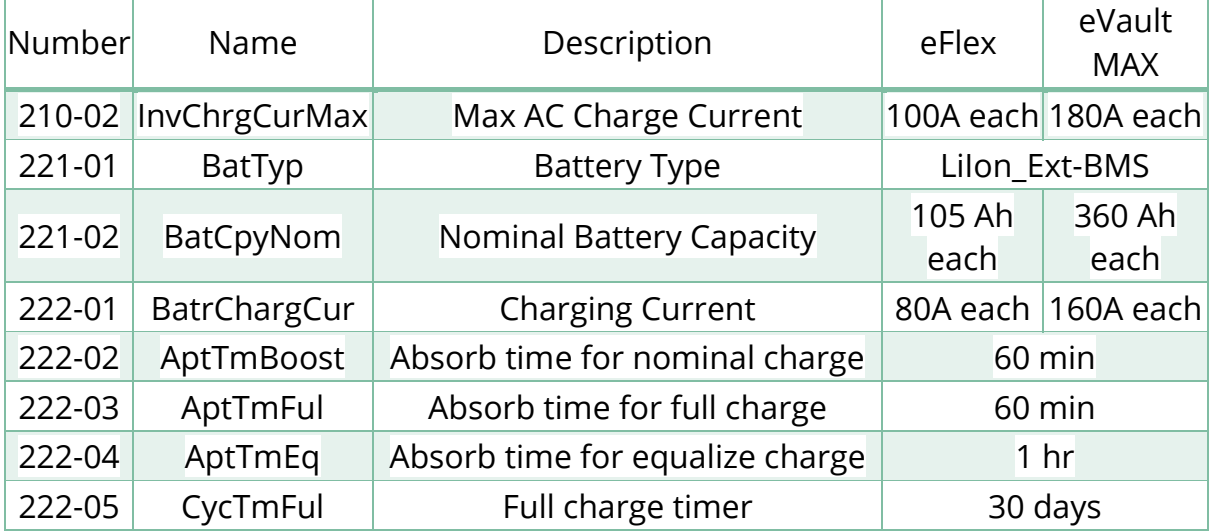

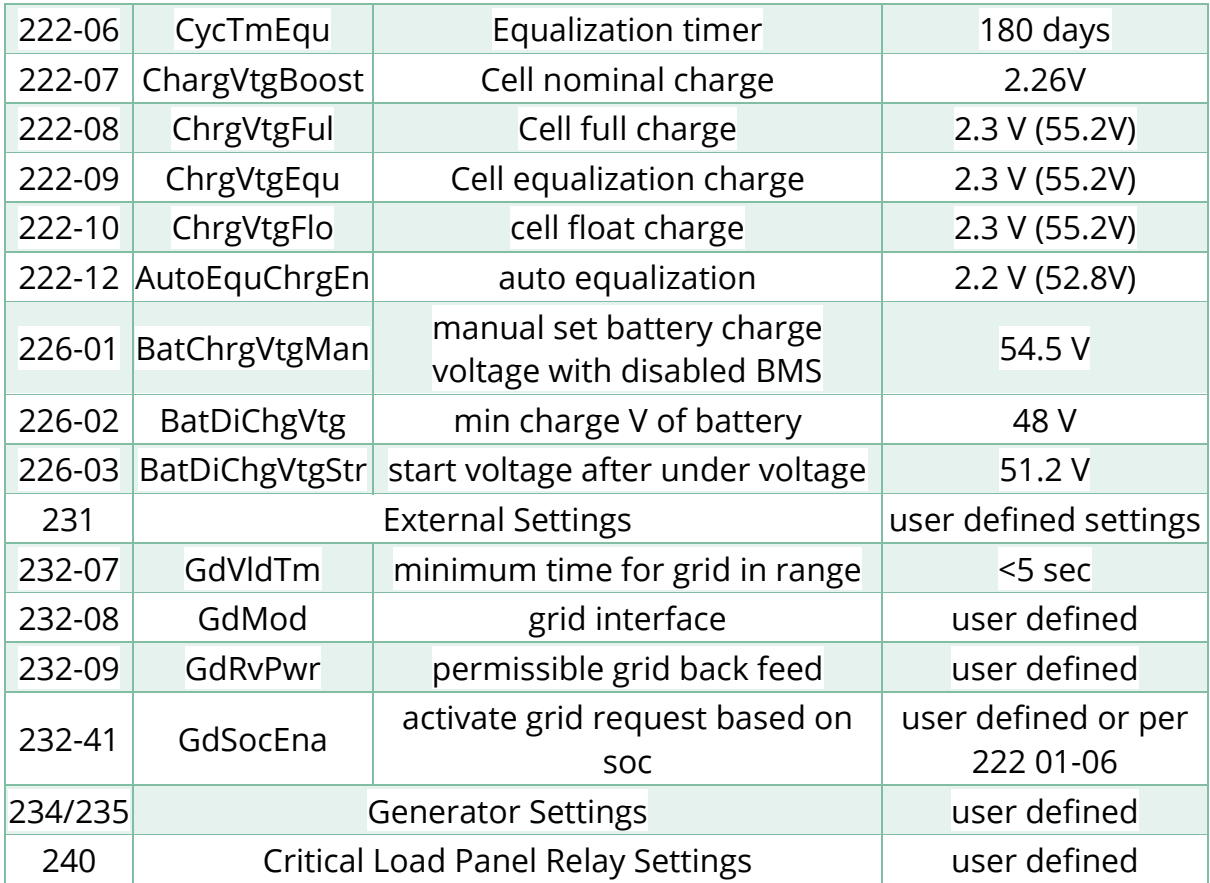